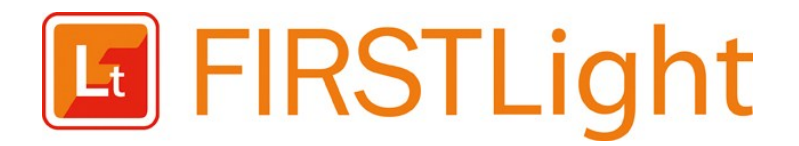

*The medicines reference tool for more informed decisions* 

# Frequently Asked Questions

### **How often is the medicines information in FIRSTLight updated?**

First Databank's (FDB $^{TM}$ ) team of clinicians reviews and updates the medicines information continually. New information is refreshed on a monthly basis.

### **What types of drugs and appliances information is available in FIRSTLight?**

Information about all UK licensed medicinal products is available. Information about many unlicensed, homeopathic and herbal medicines is also included. Additional items can be added on request. All appliances, food, nutritional supplements and cosmetics appearing in any UK regional Drug Tariff are included.

#### **Which reference sources are used?**

FDB uses a wide range of reference sources to research and author the medicines information in FIRSTLight. Click here **[for details](http://www.firstdatabank.co.uk/uploads/files/FDB_Information%20Sources.pdf)**.

## **What dosing information does FIRSTLight provide?**

FIRSTLight provides complete, detailed dosing information for licensed medications under **'Detailed view'. 'List view'** contains dosing information for the most commonly prescribed medications.

### **What does NCMA mean?**

When a product does not make a medicinal claim, it is not subject to the requirements of the Medicines Act 1968. Examples of such items include some vitamin supplements, emollients and herbal products. NCMA items may still be

prescribed on an NHS prescription unless they are included in a regional Drug Tariff list of 'drugs, medicines and other substances not to be ordered under a general medical services contract'.

Some products may be available for purchase from pharmacies, health food stores, supermarkets and other retail outlets.

# **How do I find the brand name(s) of medicines if I only know the approved generic name?**

When viewing product information for a generic drug, click **'view products and packs'** which will display any brand name equivalents. If viewing product information for a generic drug that should be prescribed by brand, clicking on **'see all available brands'** will also display all associated branded products.

## **Why do some drug names begin and end with lower case letters and have upper case letters in the middle?**

This is called 'Tallman lettering' and the National Patient Safety Agency recommends use of this typeface to reduce confusion between medications with similar names.

## **What does a yellow triangle before a warning mean?**

This signifies a particularly high risk warning relevant to the product in view.

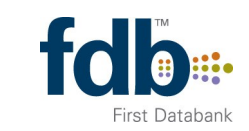

Powered by

# FIRSTLight FAQs continued...

## **How do I find out if doses need to be adjusted for renal impairment or other conditions?**

This information will be found under the **'Detailed View'** in the dosage section.

# **When using Internet Explorer, I see the following warning when I log in and any time I change pages within FIRSTLight.**

*"This page contains both secure and nonsecure items. Do you want to display the nonsecure items?"* 

#### **Why does this happen?**

This alert message does not indicate a security problem with FIRSTLight, it occurs when links are present to additional information held in other web sites. To prevent this warning from appearing, change the following setting in Internet Explorer:

- 1. Go to Tools / Internet Options in the menu bar,
- 2. Click **'security'** tab,
- 3. Click **'custom level'** button,
- 4. Look for section Miscellaneous in list. Click **'enable'** under **'display mixed content'**,
- 5. Click **OK**, and
- 6. Apply / **OK**.

#### **Which browsers are supported?**

FIRSTLight explicitly supports Internet Explorer (versions 6, 7 and 8—compatibility mode), Google Chrome (version 4 and above), Mozilla Firefox (version 3 and above), Safari (version 4 and above) and Opera (version 10 and above).

#### **How do I change my search preferences?**

Search preferences may be amended on any search page using the explicit preference edit links. Alternatively, search preferences may be amended by following the menu option displayed beneath the user name at the top of the page, or within the **'My Account'** section of the application.

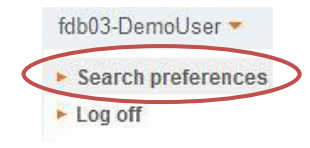

## **Who should I contact if I have a query about the medicines information provided?**

Please e-mail FDB at

**[customerservices@](mailto:customerservices@fdbhealth.com?subject=FIRSTLight%20drug%20query)[fdbhealth.com](mailto:firstlightsupport@firstdatabank.co.uk)** with the name of the drug in question and the exact details of the query.

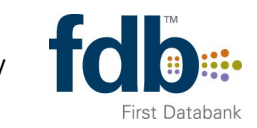